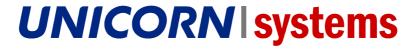

# **DAMAS ENERGY**

**User guide** 

**Transmission Services** 

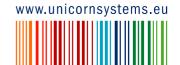

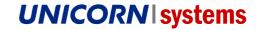

Unicorn Systems © 2010 - Unicorn Systems SK, s.r.o. Seberíniho 1, Bratislava

Main project: Damas Energy Project: User guide

Title: Transmission Services

Author: Michal Kečkéš

Our reference: USYSK.DAESK2/TRIAL
Contact: E-mail: unicorn@unicorn.eu

Tel.: (+420) 221 400 111

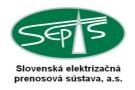

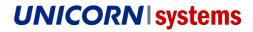

# 1. CONTENT

| 1. Content                                             |    |
|--------------------------------------------------------|----|
| Content      Basic system controls      2.1 User login | 4  |
| 2.1 User login                                         | 4  |
| 2.2 Main screen                                        | 4  |
| 2.2.1 Application header                               | 5  |
| 2.2.2 Navigation panel                                 | 5  |
| 2.2.3 News pane                                        | 6  |
| 2.2.4 Main information area                            |    |
| 2.2.5 Controls                                         | 8  |
| 3. Transmission services                               | Ç  |
| 3.1 Nominations                                        | g  |
| 3.1.1 Entering/Editing Nominations                     | g  |
| 3.1.1.1 Creating nominations                           | g  |
| 3.1.1.2 Entering/editing nominations:                  | 11 |
| 3.1.1.3 Uploading XML                                  |    |
| 4. Glossary                                            |    |

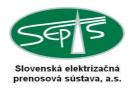

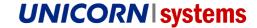

### 2. BASIC SYSTEM CONTROLS

## 2.1 User login

User login is provided by the User Login UC.

### Login steps:

- > Enter the Damas Energy address to your browser(https://dae.sepsas.sk)
  - for test purposes use <a href="https://test-dae.sepsas.sk">https://test2-dae.sepsas.sk</a> or <a href="https://test2-dae.sepsas.sk">https://test2-dae.sepsas.sk</a>
- > Provide your login name
- > Provide your password
- > Click Login to confirm

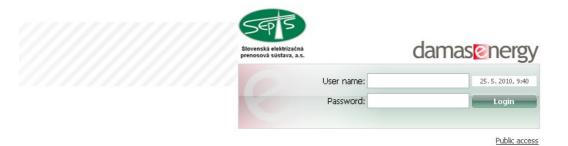

Figure: Damas Energy – user login

### 2.2 Main screen

When you log in, the main screen appears. The main screen consists of five major sections:

- > Application header
- > Navigation panel
- > News panel
- > Main information area
- > Controls

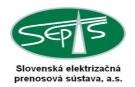

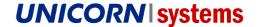

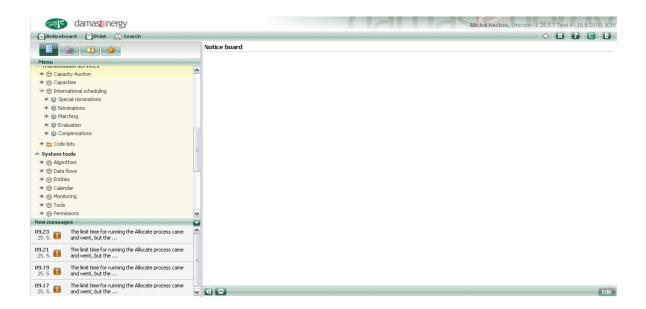

Figure: Damas Energy - main screen

### 2.2.1 Application header

The application header contains information on the system and on the current user. It also includes the toolbar for navigation to frequently used system functionalities.

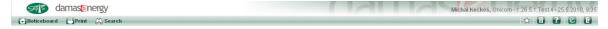

Figure: Damas Energy – application header

### 2.2.2 Navigation panel

The navigation panel is the main application portal, providing several modes of access to the system.

The basic one is user access, with the panel providing access to system functionalities for common users.

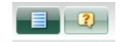

Figure: Damas Energy – "user" navigation panel

Another navigation element is "Help", which provides access to help for various objects within the system.

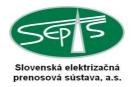

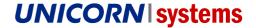

The help is also accessible through the quick help. The quick help is available at any moment, through the appropriate toolbar button (the graphical symbol of question mark in the application header).

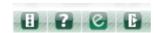

Figure: Damas Energy – "quick help" toolbar

Click the button to have the brief help shown in the main window above the currently displayed functionality.

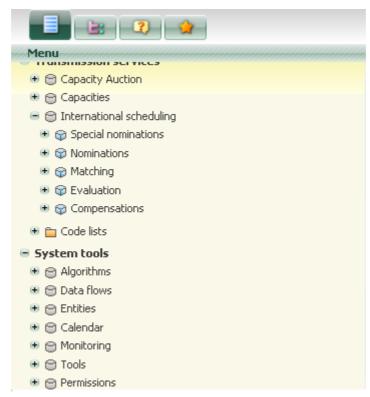

Figure: Damas Energy - navigation panel

### 2.2.3 News pane

The News pane shows most recent messages, received by the current user in the system. You may switch to the message list to work with a particular message.

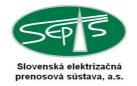

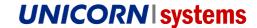

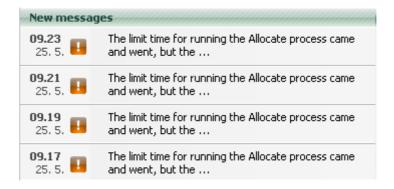

Figure: Damas Energy - News pane

#### 2.2.4 Main information area

The main application pane is the place showing functionalities invoked by your activity. Therefore, when you select a new page, it will always replace the currently shown page. However, only the main pane is refreshed, never the entire page. When you log into the system, the main pane automatically shows your noticeboard. Your noticeboard provides basic system information and recent system status news.

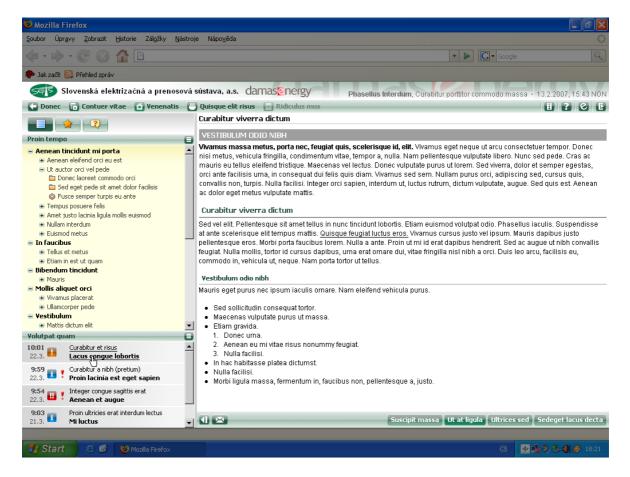

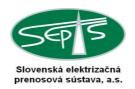

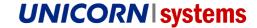

Figure: Damas Energy - main information area

### 2.2.5 Controls

The main pane shows functionalities, as well as associated controls, located at the bottom of the main pane. There are different controls for different system functionality types. However, the main pane always contains hide navigation buttons and the news indication icon used to navigate to the message list.

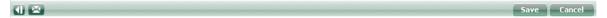

Figure: Damas Energy – controls

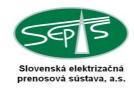

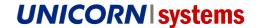

### 3. TRANSMISSION SERVICES

### 3.1 Nominations

The International Scheduling module provides the process of nomination submitting on cross-border profiles and their matching with neighboring TSOs.

Capacity rights are obtained from the Capacity module.

### 3.1.1 Entering/Editing Nominations

Nominations are submitted by market participants as hourly schedules, with some nominated capacity (a non-negative integer) defined for each hour:

A party submits its nominations for a combination of the following values:

- > Balance responsible party for SEPS's control area (EIC code)
- > Business day
- > Source and target control area (or border direction)
- > Capacity type
- > Counterparty (EIC)
- > Capacity agreement identification

Only one schedule can be submitted for such a combination of values. Use the Party Nominations - Form to enter or edit nominations.

#### 3.1.1.1 Creating nominations

- 1. In the menu, select: Cross-border transmission services \ International scheduling \ Nominations \ Party nominations \ Party nominations form.
- 2. Select Create nomination button.
- 3. Select Date, Control area border direction and Capacity type.
- 4. Type Counterparty's EIC and press Check EIC button. If the Counterparty is already registered, it can be selected by the included filter. If it does not exist, it will newly registered in the system.
- 5. Type Capacity agreement identification and press Check CAI button. The CAI will be selected if it is already in the system or will be newly created and checked afterward.

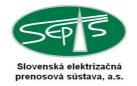

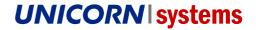

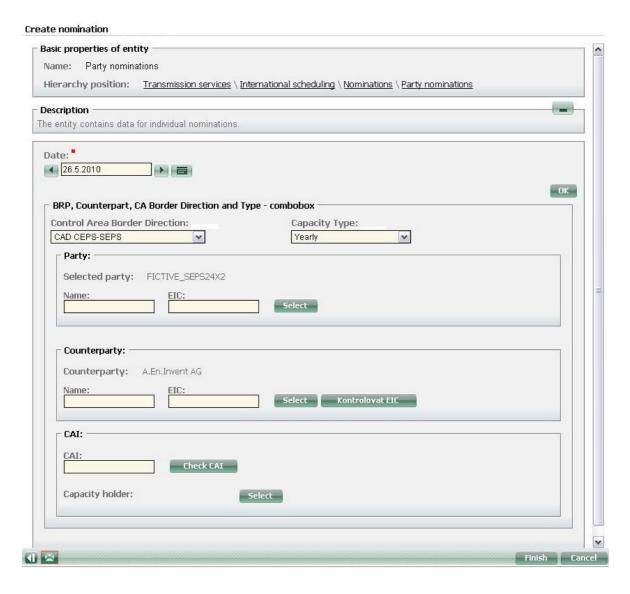

Figure: Nomination creation - selection parameters

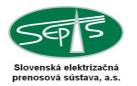

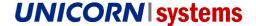

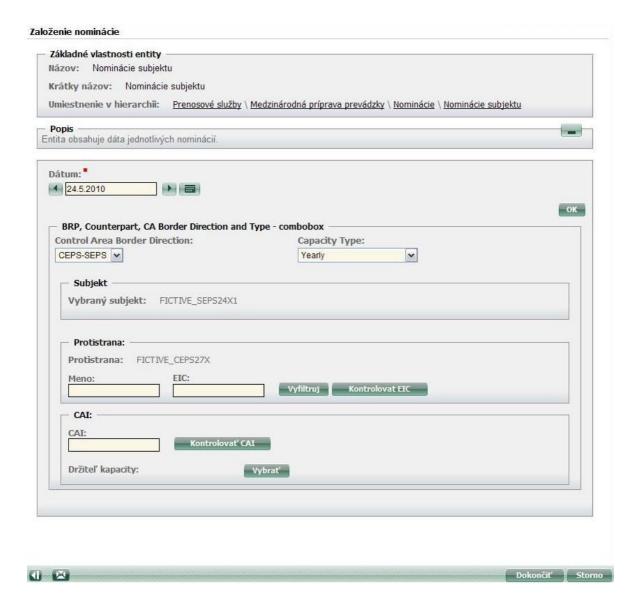

Figure: Nomination creation - selection parameters (slovak)

### 3.1.1.2 Entering/editing nominations:

- 1. In the menu, select: Cross-border transmission services \ International scheduling \ Nominations \ Party nominations \ Party nominations form.
- 2. Select a date, a border direction, and a capacity type for which you wish to enter/edit your nominations.
- 3. If any nominations have been already submitted, the list of submitted nominations appears; click a list row to view the corresponding nomination. To edit, proceed to item 7.
- 4. Click the Create Nomination button to enter a new nomination.

Damas Energy
User guide
Transmission Services

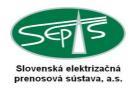

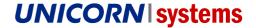

- 5. Select a date, a border direction, a capacity type, a counterparty and capacity agreement identification and click the Create button to confirm.
- 6. In the form that appears, enter the nomination power and click the Save button to save your values.
- To edit an already submitted nomination, you can edit it through the Edit button and proceeding to item 6. Second choice how to edit the nomination is through import from Microsoft Excel document
  - create a template using the Export button (this template can be used multiple times)
  - edit and save data in MS Excel
  - insert data by using the Import button(in edit mode)

Note: You may also click the Create Nomination button on the screen describing the Nominations by Party entity (Cross-border transmission services \ International scheduling \ Nominations \ Party nomination) and the Download / editing nominations view (Cross-border transmission services \ International scheduling \ Nominations \ Party nomination \ Download / editing nominations) to enter a new nomination.

To view and edit nomination values, use the Party nominations/ form:

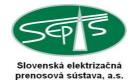

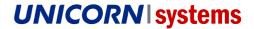

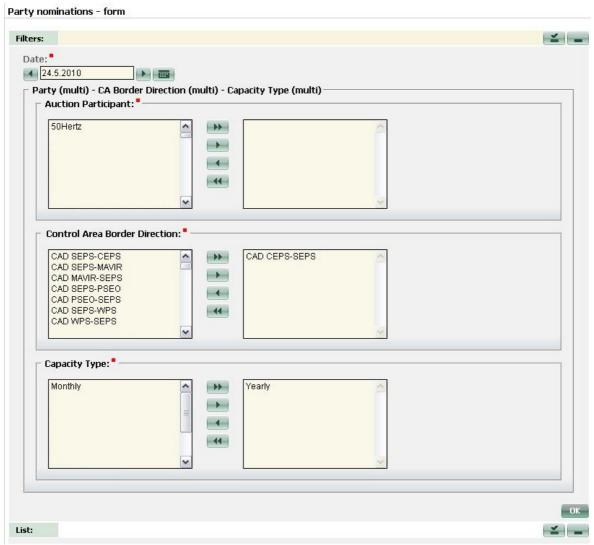

Figure: Nomination form - selection parameters

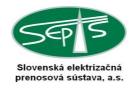

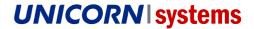

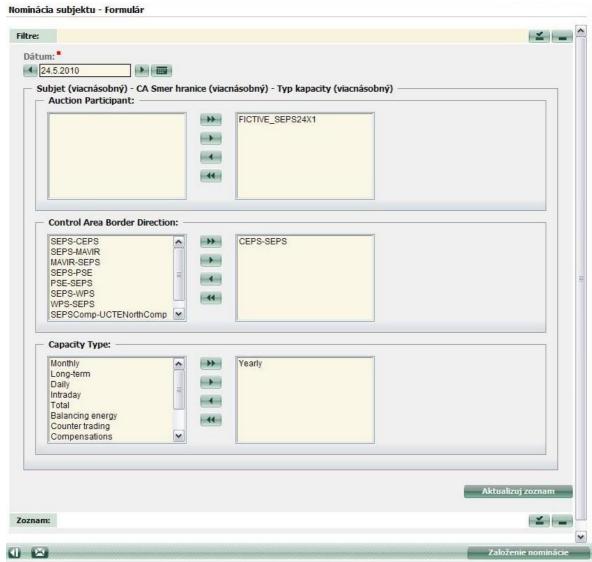

Figure: Nomination form - selection parameters (slovak)

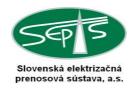

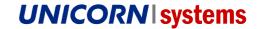

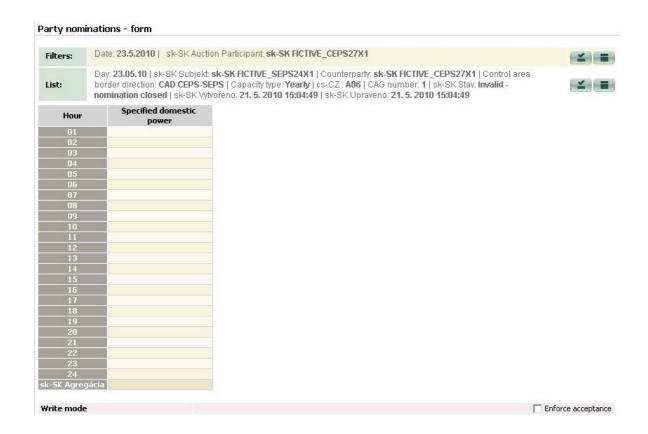

Figure: Nomination form – form detail

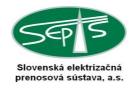

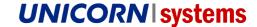

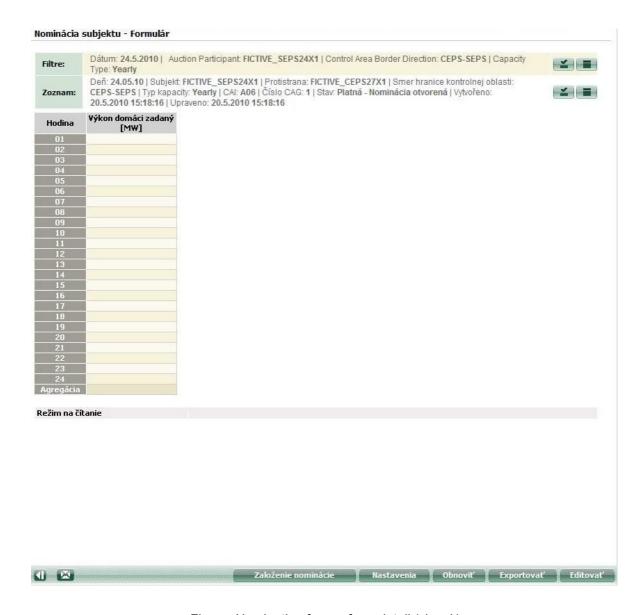

Figure: Nomination form – form detail (slovak)

### 3.1.1.3 Uploading XML

To upload XML with nominations use System Tools/Time series/Insert data from file. Find the file in your computer and press Send button.

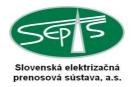

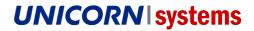

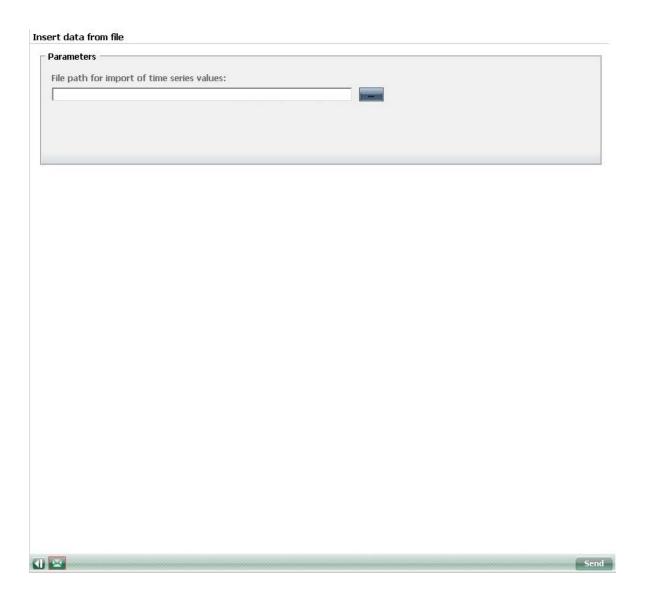

Figure: Upload XML – Insert data form file

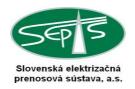

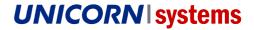

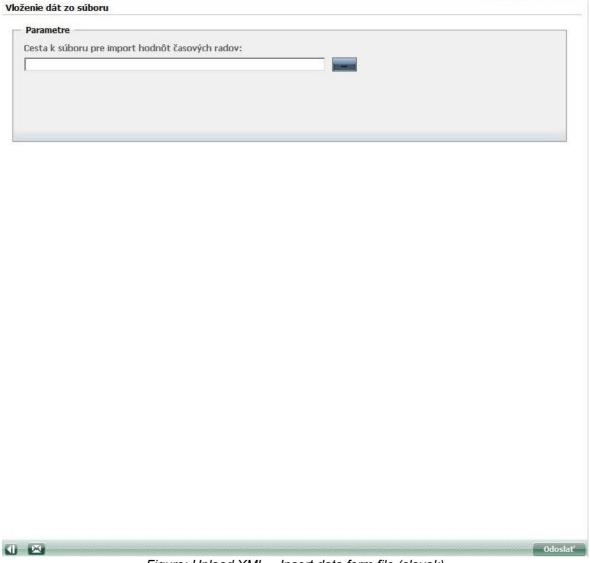

Figure: Upload XML – Insert data form file (slovak)

The file is processed asynchronously a the result of business validation process will appear in the news pane.

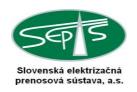

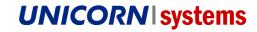

# 4. GLOSSARY

| Term Slovak            | Term English        | Abbreviation | Description                                                                                                    |
|------------------------|---------------------|--------------|----------------------------------------------------------------------------------------------------|
| Damas Energy           | Damas Energy        | DaE          | TSO's electronic portal.                                                                                                    |
| Časová dimenzia        | Time dimension      |              | The attribute representing the time dimension of a certain object, usually an entity or a time series.                                                                                                    |
| Časový rad             | Time series         | TS           | A chronologically ordered sequence of values of the same type.                                                                                                    |
| Číselník               | Register            |              | An object containing structured information on specific objects in the real world (such as the power plant register) or abstract objects (such as the register of system language mutations). In comparison to other system parts, registers are rather static.                                                                       |
| Dátový tok             | Data flow           |              | A process or a set of processes providing transmission of defined data between two systems using a defined interface.                                                                                                    |
| Dátový typ             | Data type           |              | The attribute restricting the type of values which can be stored in the object (usually in a time series). An example of the data type is numeric or text.                                                                                                    |
| Dimenzia               | Dimension           |              | The attribute representing a dimension of a certain object, usually an entity, a time series, or a set.                                                                                                    |
| Entita                 | Entity              |              | An object with a certain business meaning in the Damas Energy system. An example of an entity might be the demand for ancillary services: it is an object including certain properties (such as status: published/not published) or data (power demand for various ancillary services). An entity might be either basic or non-basic. |
| Inštancia              | Instance            |              | An object with provided attribute values or typically populated with specific contents. An instance is based on a definition.                                                                                                    |
| Komponent              | Component           |              | A subset of a module, containing time series, entities, forms, etc.; DaE examples: Daily Operation Schedule, Weekly Operation Schedule, Intraday Operation Schedule                                                                                                    |
| Modul                  | Module              |              | A subset of a subsystem, containing components; DaE examples: Day Ahead Market, Operation Schedule                                                                                                    |
| Odvodený<br>časový rad | Derived time series | TS_DERIVED   | A "formula-based time series." Values of such time series are calculated using a defined formula.                                                                                                    |
| Ordinálne číslo        | Ordinal number      | ORD          | A number that is a part of a sequence of natural numbers.                                                                                                    |
| Položka                | Item                |              | A record in a register corresponding                                                                                                    |

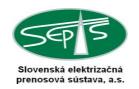

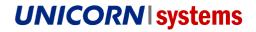

|                         |                      |            | with a single object in the real world or<br>a single abstract object (see also<br>Register).                                                                                                    |
|-------------------------|----------------------|------------|----------------------------------------------------------------------------------------------------|
| Primárny časový<br>rad  | Primary time series  | TS_PRIMARY | Values of such time series are entered by a user or through another input (e.g. from another system).                                                                                                    |
| Proces                  | Process              |            | The process is an operation or an operation sequence, performed by the system on entities according to pre-defined rules. An example of a process is execution (launch) of the calculation algorithm, data transmission from/to an external system, or just a change to the entity status (opening or closing the data entering by users, e.g. a bid submission deadline for the ancillary service day ahead market). |
| Rola                    | Role                 |            | The position of a worker within a work process with defined responsibilities and powers. The role is a means for ensuring user interchangeability, with permissions bound to roles rather than to specific users.                                                                                                    |
| Semafor                 | Semaphore            |            | In the DaE context, this is a use case providing an overview of statuses within the system.                                                                                                    |
| Súbor časových<br>radov | Set of time series   |            | An object including time series which should be processed together by some visual or non-visual use case.                                                                                                    |
| Stav                    | State                |            | A characteristic of objects, such as entities, processes, or items.                                                                                                    |
| Stav entity             | Entity state         |            | A basic characteristic of the entity. The entity state implies what operations could be performed on the entity at the moment (e.g. whether you may modify time series data in the entity etc.) and what processes might be run on the entity at the moment.                                                                                                    |
| Stav procesu<br>(fáza)  | Process state        |            | Each process has its potential workflow defined, determining the states through which a process instance might move. The flow of states the same for all processes within the system.                                                                                                    |
| Subsystém               | Subsystem            |            | A subset of the system, containing modules; DaE examples: ancillary services, transmission services                                                                                                    |
| Systémový<br>časový rad | System time series   | TS_SYS     | A time series created in the course of the implementation.                                                                                                    |
| Validácia               | Validation           |            | The verification process; e.g. when time series values are saved, the validation finds out whether the values match specified criteria.                                                                                                    |
| Vecná dimenzia          | Subject<br>dimension |            | An attribute representing a business dimension of a certain object, usually an entity or a time series.                                                                                                    |

Damas Energy User guide Transmission Services

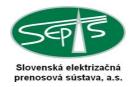

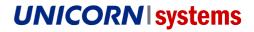

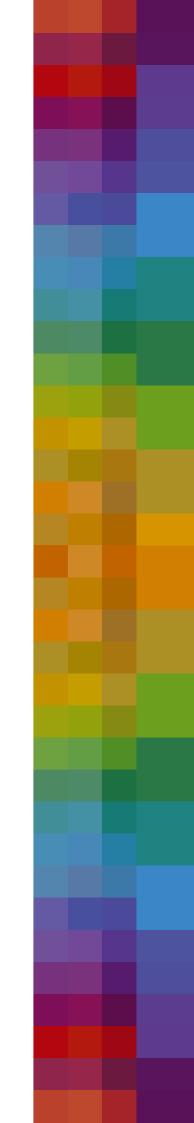